$H_{\text{D}}$ 

# Multilayer soil parameter monitor sensor

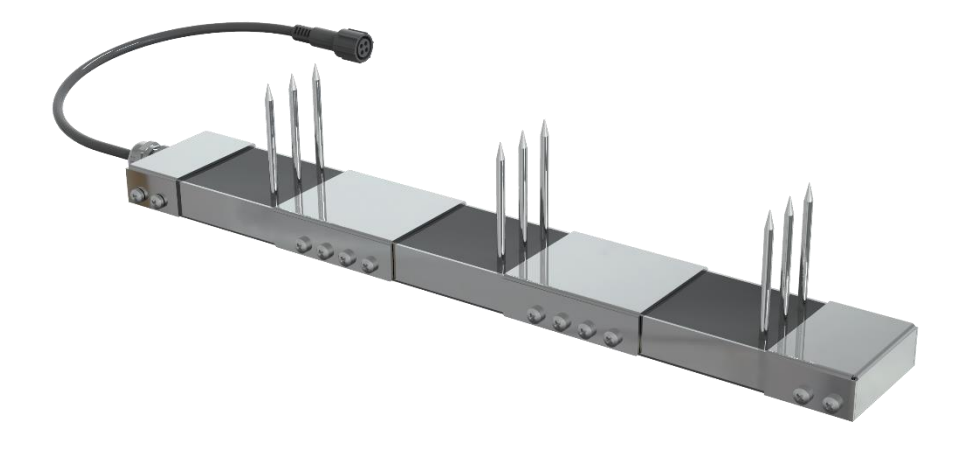

HONDE TECHNOLOGY CO,LTD

## **1. Product Introduce**

 ${\sf H}_{{\sf D}}$ 

Multi-soil layer soil parameter monitor is a sensor developed by our company that can measure soil parameters of multi-soil layer. It can dynamically observe the soil electrical conductivity, moisture content, soil temperature state and the content of nitrogen, phosphorus and potassium in the soil at different levels. This detector can detect the soil electrical conductivity, temperature, humidity, nitrogen, phosphorus and potassium status of 3 layers, which can quickly and comprehensively understand Collect soil parameter information. The product adopts standard Modbus-RTU485 communication, which can communicate up to 2000 meters, and supports secondary development.

The product shell is made of stainless steel, completely sealed with black flame-retardant epoxy resin, resistant to acid and alkali corrosion, and can be buried in the soil for long-term dynamic testing.

## **2. Product Features**

1.Able to dynamically observe the soil conductivity, moisture content and temperature status NPK values at different levels.

2. Completely sealed, resistant to acid and alkali corrosion, can be buried in the soil or directly into the water for long-term dynamic detection.

3.The electrode adopts specially treated alloy materials, which can withstand strong external impact and is not easy to damage.

4.High precision, fast response, good interchangeability, probe insertion design ensures accurate measurement and reliable performance.

## **3. Product application**

The product is suitable for soil moisture monitoring, scientific experiments, water-saving irrigation,

greenhouses, flowers and vegetables, grassland pastures, rapid soil testing, plant cultivation, sewage treatment, precision agriculture, etc.

## **4. Product Parameter**

1. Technical Parameters

- ➢ Measurement parameters: soil moisture and temperature and EC and salinity and NPK
- ➢ Measuring range
	- ⚫ Temperature: -40° C~80° C
	- ⚫ Moisture: 0~100% RH
	- ⚫ EC:0~20000μs/cm
	- ⚫ Salinity:0~10000ppm
	- ⚫ NPK: 1-1999 mg/kg(mg/L)
- ➢ Measurement accuracy:

- ⚫ Temperature: ±0.5° C
- ⚫ Moisture: 0-50%, ±2%; 53%-100%, ±3%
- ⚫ EC: ±3%
- Salinity: ±3%
- ⚫ NPK: ±2%FS
- Resolution:

Hp

- ⚫ Temperature: 0.1℃
- Moisture: 0.1%RH
- EC: 1 us/cm
- Salinity:1ppm
- NPK: 1 mg/kg(mg/L)
- ➢ Response time: <15s
- ➢ Conductivity temperature compensation: Built-in temperature compensation sensor, compensation range 0-50 ℃
- ➢ Output signal: RS485 (standard Modbus-RTU protocol, default address: 01)
- ➢ Baud rate: 9600/4800/2400bps, default is 9600bps
- $\triangleright$  Supply voltage:  $5 \sim 30$ V DC
- ➢ Power consumption≤0.15W(@12V,25 ° C)
- ➢ Working temperature range: -40° C~80° C
- ➢ Working humidity range: 0-100% (Relative humidity, non-condensing)
- ➢ Protect level: IP68
- 2. Physical parameter
- ➢ Sealing material: ABS engineering plastic, epoxy resin, waterproof grade IP68
- ➢ Probe Material: Austenitic 316 stainless steel which Anti-rust, anti-electrolysis, salt and alkali resistance, Suitable for all kinds of soil
- ➢ Low power consumption, high sensitivity, signal stabilization

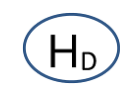

# **5. Product Size**

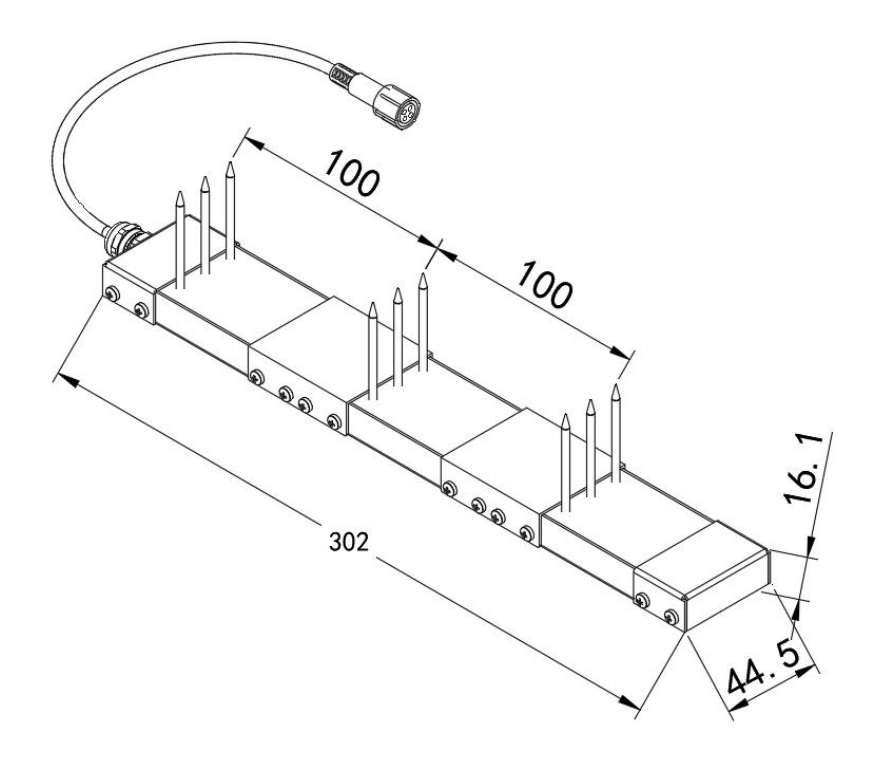

# **6. Connection method**

The wide voltage power input can be 5~30V. When connecting the RS485 signal line, please note that the two lines of A/B cannot be reversed, and the addresses of multiple devices on the bus must not conflict. RS485 connection

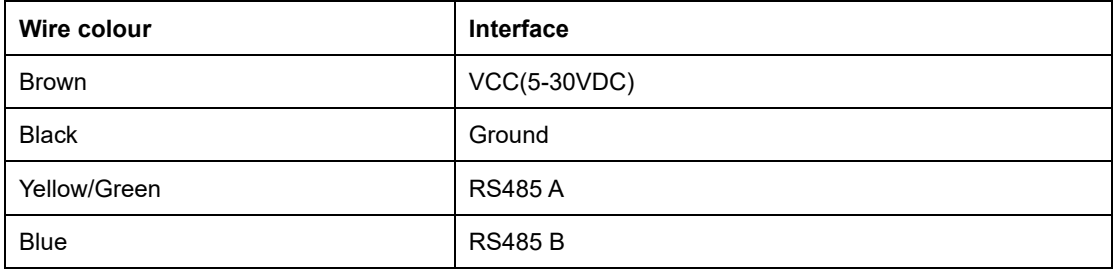

# **7. Measurement methods**

Dig a pit> 20cm in diameter vertically, insert the steel needle of the sensor horizontally into the pit wall at a predetermined depth, and fill the pit tightly. After a period of stability, it can be measured and recorded for several days, months or even longer.

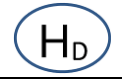

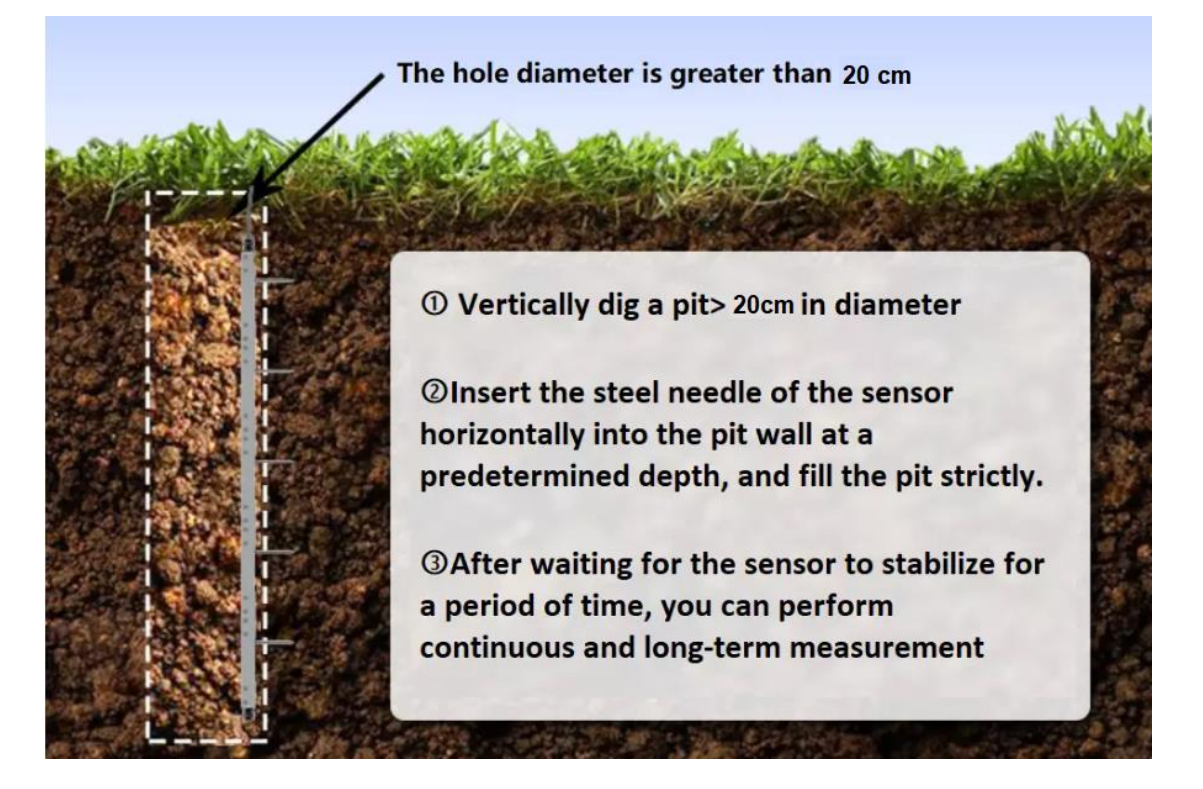

#### 1. Measure Notes

(1). All steel needles must be inserted into the soil during measurement.

(2). Avoid direct sunlight on the sensor, which will cause excessive temperature. Field ambassador use caution against lightning strikes.

- (3). Do not bend the steel needle violently, do not pull the sensor lead wire with force, do not beat
- or violently impact sensor.
- (4). The protection grade of the sensor is IP68, which can soak the sensor in water.
- (5). Due to the presence of radio frequency electromagnetic radiation in the air, it should not be left

in the air for a long time power-on state

## **9. Data conversion method**

#### **1. Standard Modbus-RTU protocol**

Baud rate: 2400bit/s, 4800bit/s, 9600 bit/s can be set, the factory default is 9600bit/s

Check digit: none;

Data bit: 8; Stop bit: 1

#### **2. Data frame format definition**

Using Modbus-RTU communication protocol, the format is as follows:

Time for initial structure ≥ 4 bytes

Address code = 1 byte

Function code = 1 byte

Data area = N bytes

Error check = 16-bit CRC code

End structure ≥ 4 bytes of time

Address code: the address of the transmitter, which is unique in the communication network

(factory default the top layer is 0X01, the middle layer is 0X02, the bottom layer is 0x03).

Function code: The command function instruction issued by the host. The transmitter uses function codes 0x03 (read register data) and 0x06 (write register data).

Data area: The data area is the specific communication data, pay attention to the high byte of

16bits data first!

CRC code: two-byte check code.

Host inquiry frame structure

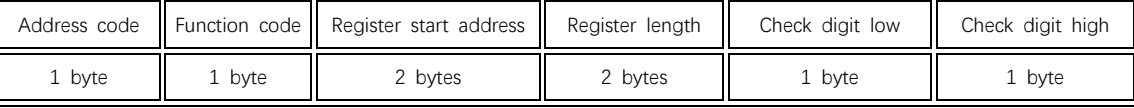

Slave response frame structure

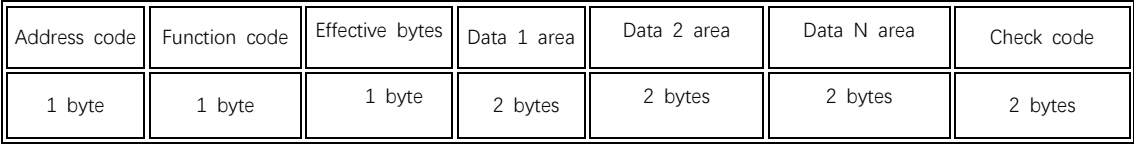

#### **3. Register address**

According to the device installation method, different soil layers have different ModBus addresses,

which are addresses 1-3, the top device address is No. 1, the next layer device address is No. 2, and

the bottom device address is No. 3.

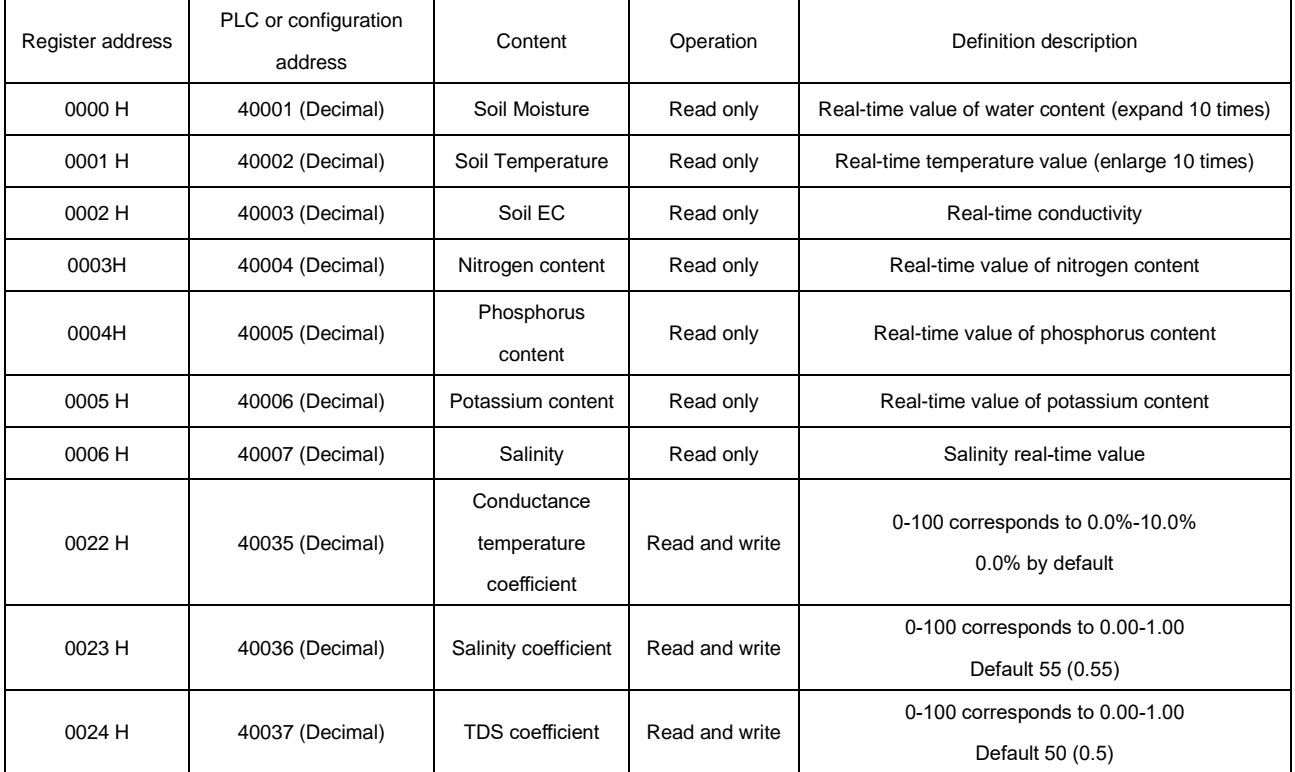

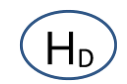

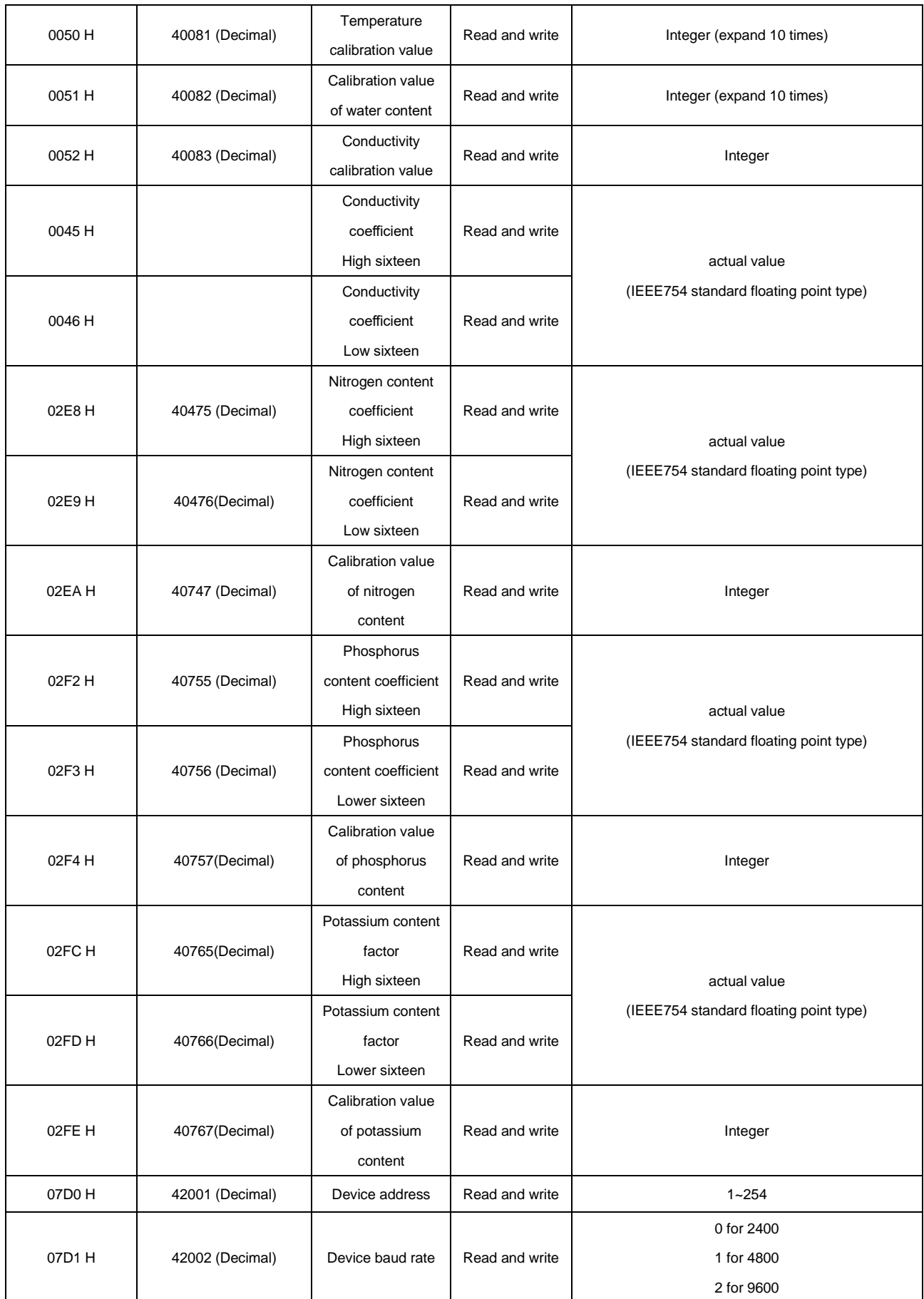

#### 4.Communication protocol examples and explanations

(1) Modify the address, for example: change the address of the transmitter with address 1 to 2, host  $\rightarrow$ 

slave

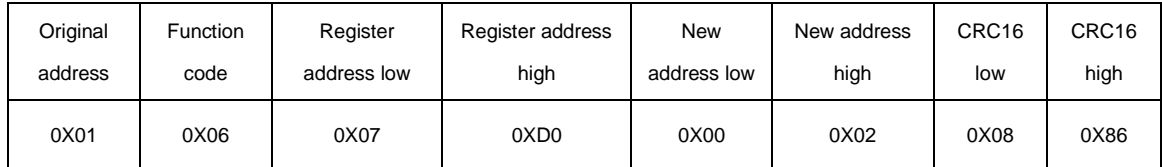

If success, the slave will send: 01 06 07 D0 00 02 08 86

(2) Read soil Moisture &Temperature & EC & N & P & K & Salinity at device address 0x01

#### $\triangleright$  Inquiry frame

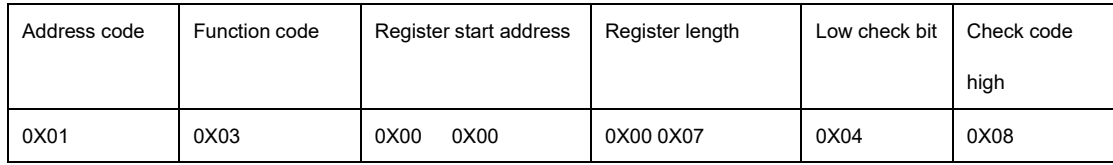

#### ➢ Response frame

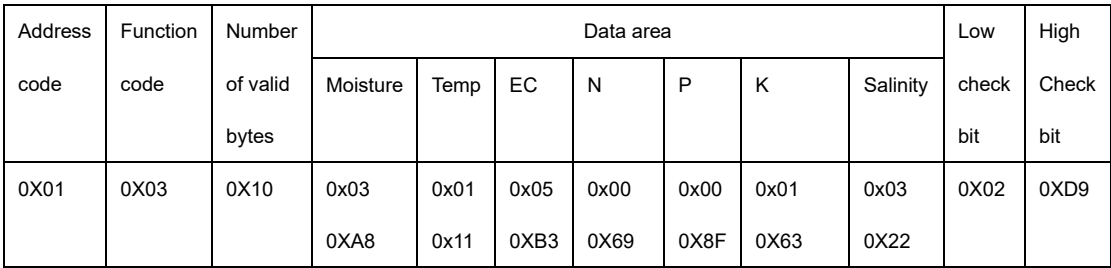

Calculation instructions:

Moisture: 03A8(hexadecimal) = 936(Decimal) => Moisture = 93.6%

Temperature: 0111(hexadecimal)= 273(Decimal) => Temperature = 27.3℃

EC: 05B3(hexadecimal) = 1459(Decimal) => EC = 1459us/cm

N:0069((hexadecimal) = 105(Decimal) => N = 105mg/KG

P:008F(hexadecimal) = 143(Decimal) => P = 143mg/KG

K:0163(hexadecimal) = 355(Decimal) => K = 355mg/KG

Salinity:0322(hexadecimal) = 802(Decimal) => Salinity= 802ppm

Note: When the temperature is lower than 0 ℃, the temperature data is uploaded in the form of complement code.

For example: Temperature: FF9B H (hexadecimal) = -101 => temperature = -10.1℃

(3) Change the measured value factor

➢ Example: Write the coefficient to change the nitrogen content of the device address 0x01 (change the coefficient of nitrogen, phosphorus and potassium and the calibration value can only use 10 function code)

Inquiry frame (hexadecimal): change to twice the original value, that is, write 2.0 (converted to hexadecimal floating

point is 40000000H)

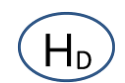

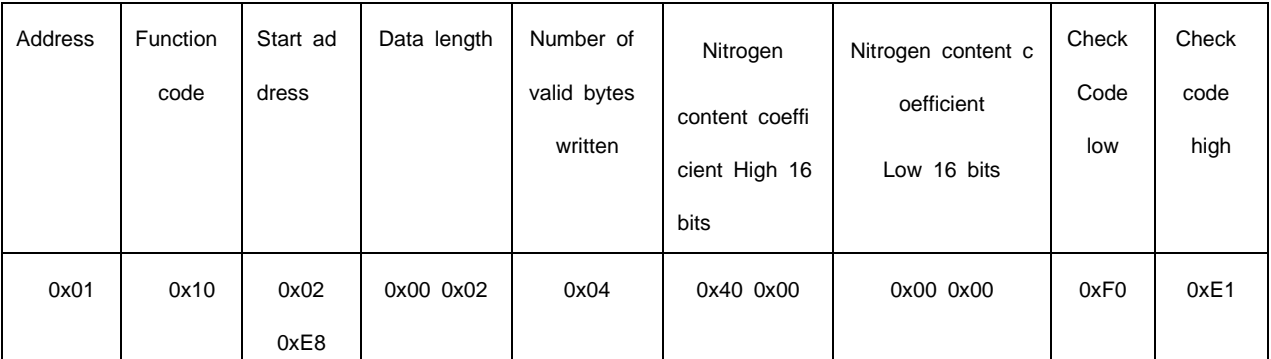

Response frame (hexadecimal):

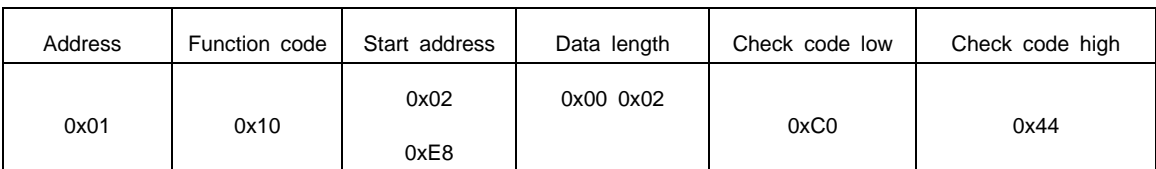

Inquiry frame (hexadecimal): Check whether the 0x02 0xE8 register has been changed

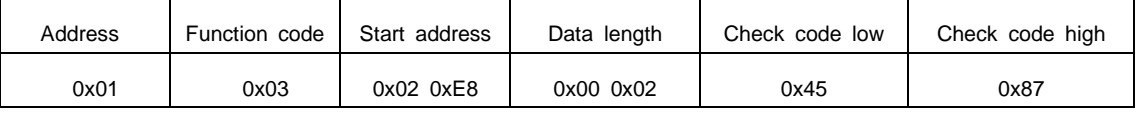

Response frame (hexadecimal): 0x02 0xE8 register value has been changed to 4000000H, which is 2.0

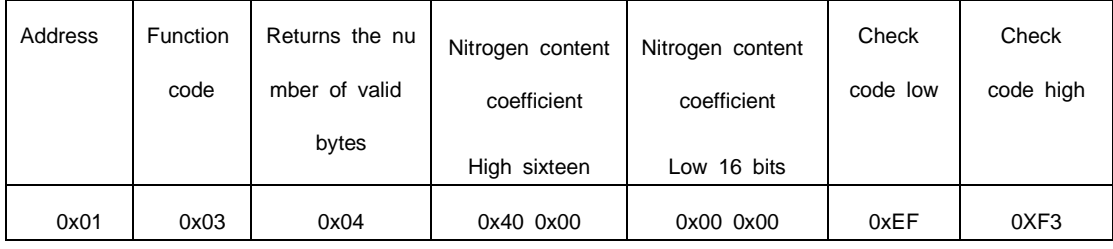

➢ Example: Write the coefficient to change the EC content of the device address 0x01 (change the coefficient of EC and the calibration value can only use 10 function code)

Inquiry frame (hexadecimal): change to 0.66 times the original value, that is, write 0.66 (converted to hexadecimal

floating point is 3F 28 F5 C2)

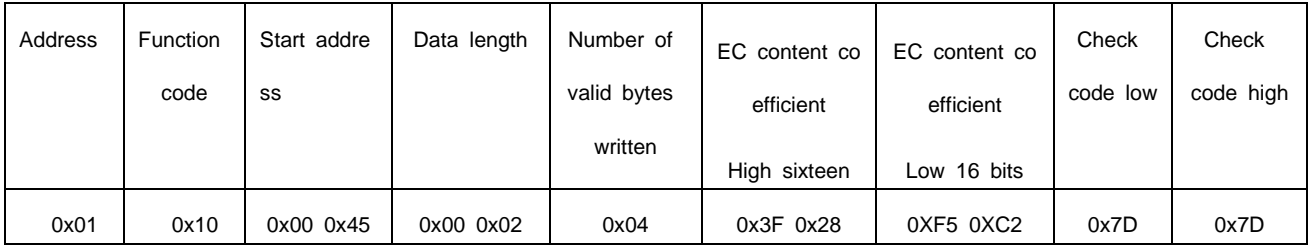

Response frame (hexadecimal):

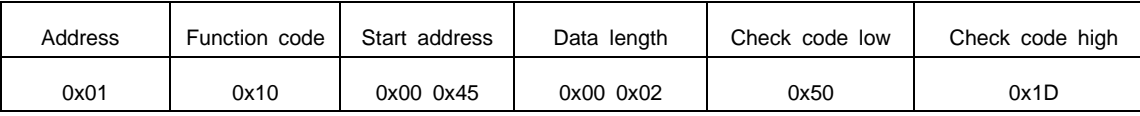

Inquiry frame (hexadecimal): Check whether the 0x00 0x45 register has been changed

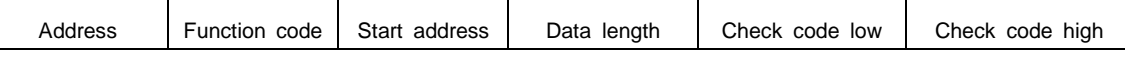

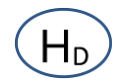

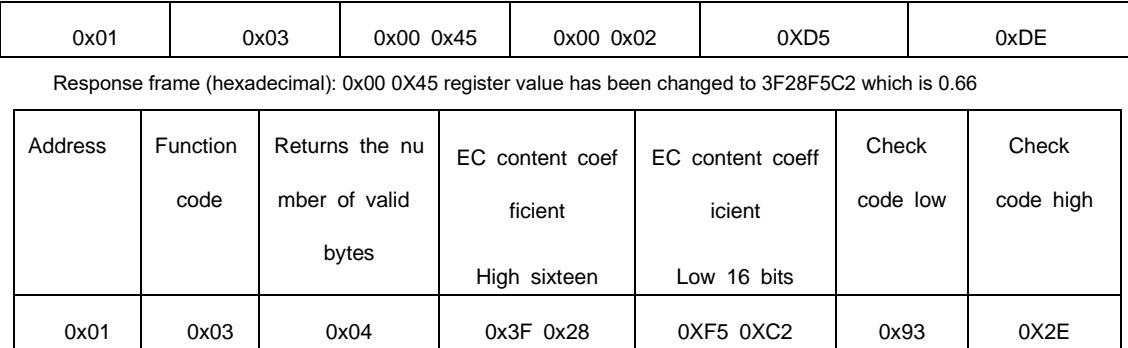

Note: Do not modify the device address, if the address conflicts, the device will be scrapped

# **4. Common problems and solutions**

4.1 The device cannot be connected to the PLC or computer possible reason:

- 1) The computer has multiple COM ports and the selected port is incorrect.
- 2) The device address is wrong, or there are devices with duplicate addresses.
- 3) The baud rate, check method, data bit and stop bit are wrong.
- 4) The 485 bus is disconnected, or the A and B wires are connected reversely.
- 5) If the number of equipment is too large or the wiring is too long, power should be supplied nearby, and a 485 booster
- should be added and a 120Ω terminal resistance should be added at the same time.
- 6) The USB to 485 driver is not installed or damaged.
- 7) The equipment is damaged.